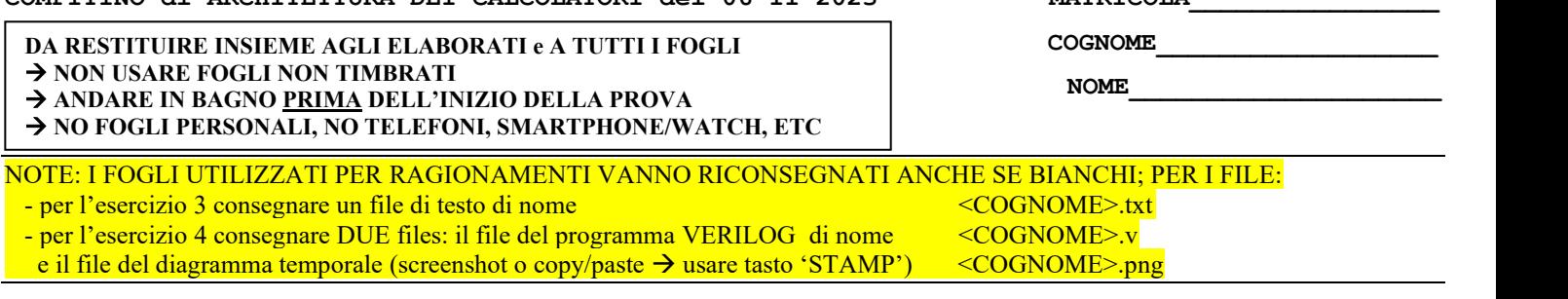

**COMPITINO di ARCHITETTURA DEI CALCOLATORI del 06-11-2023 MATRICOLA\_\_\_\_\_\_\_\_\_\_\_\_\_\_\_\_**

3) [10/30] Descrivere la procedura di programmazione del timer 8254 mappata a partire dall'indirizzo 0x900003E8 e la porta SPR (indirizzo 0x9000'00061), per ottenere sullo speaker dello schema di figura il suono corrispondente al suono standard per gli accordi (nota "LA" a 440 Hz). Si ricorda che la frequenza esterna di tale chip è pari a 1.19318 MHz. Quali sono i registri del timer da programmare unitamente a SPR? E quali i valori da scrivere in tali registri?

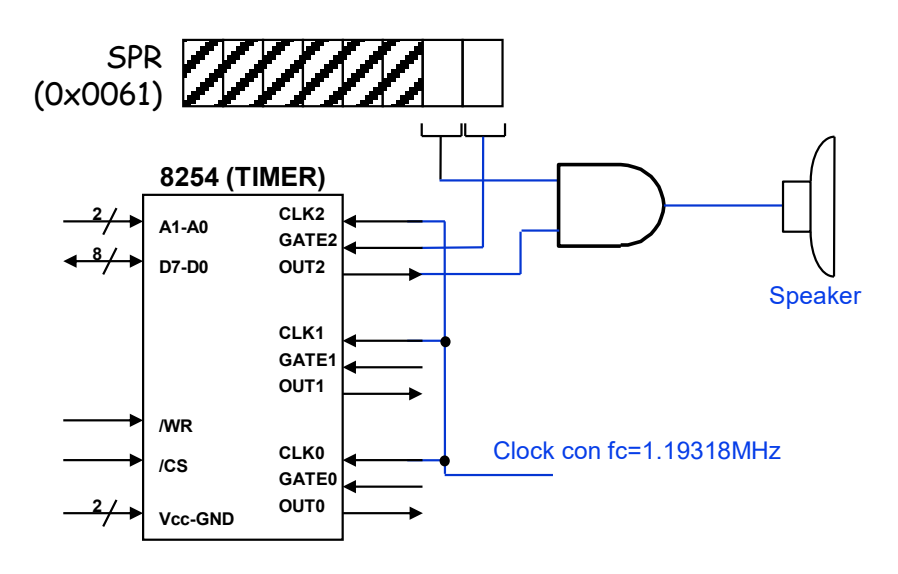

3-a-8" utilizzando la descrizione del decoder con 4) [20/30] Il "decoder con abilitazione" è un decoder con un ingresso aggiuntivo E (Enable) che abilita le uscite quando  $E=1$  mentre quando  $E=0$  tutte le uscite valgono 0: la tabella di verità nel caso da-2-a-4 è rappresentata nella figura a lato. Realizzare in Verilog tale decoder con abilitazione da-2 a-4 ([punti 8]) e successivamente realizzare in Verilog un decoder "daabilitazione "da-2-a-4" ([punti 8]). **Tracciare il diagramma di temporizzazione ([punti 4])** come verifica della correttezza dei moduli realizzati, utilizzando il testbench fornito di seguito. Modello del diagramma temporale da tracciare:

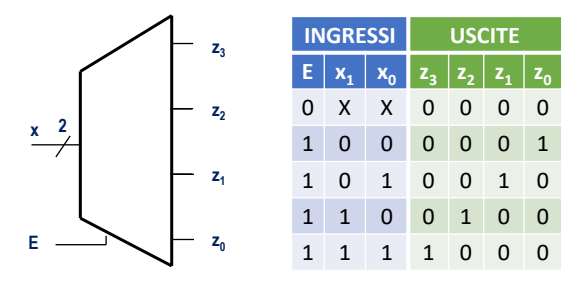

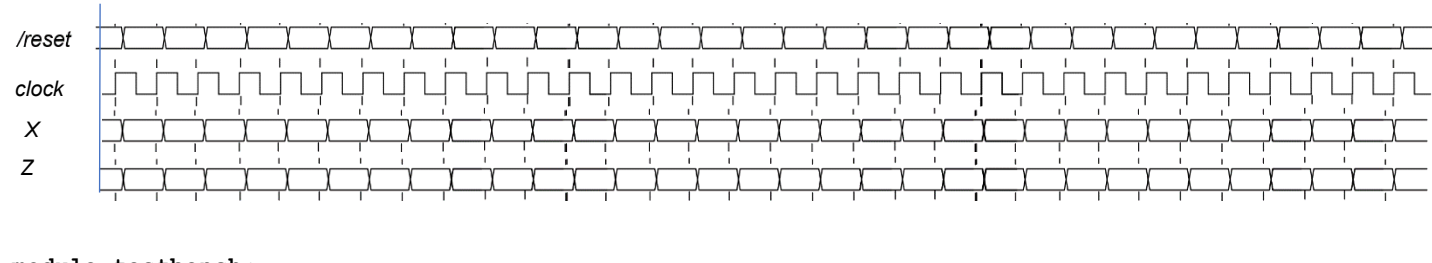

```
module testbench;
  reg reset_;initial begin reset_=0; #22 reset_=1; #120; $stop; end
   reg clock ;initial clock=0; always #5 clock <=(!clock);
   reg[2:0] X; wire[7:0] Z;
   always #10 if (reset_==1) X <= X+1;
   initial begin
    X = 0; // Initialize inputs
     $monitor("Input: %b, Output: %b", X, Z); // Monitor outputs
     #100 $finish; // End simulation
   end
   Decoder_3to8 decoder(Z,X);
endmodule
```